# **Student Accessibility and Accommodation**

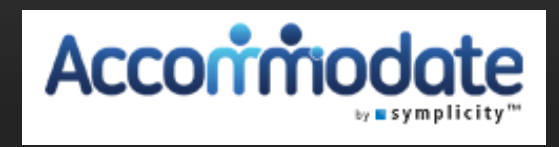

# ACCOMMODATE FACULTY MODULE

The Student Accessibility and Accommodations Office wishes to remind faculty that this year all tests for students with testing accommodations will be sent to SAA and sent back to faculty via their electronic portal, Accommodate. The Accommodate portal can be accessed through the tiles at login.pugetsound.edu

# **This PowerPoint will guide you through the Accommodate features and their usage**

## **Features:**

- 1. See students who have approved accommodations for your class.
- 2. See which students have signed-up to take an exam in SAA.
- 3. Directly upload exams to and download completed exams from the SAA secure database.
- 4. Electronically sign decision letters.

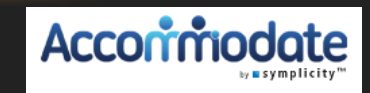

## **Information about a disability is confidential**

**Instructors are responsible for implementing accommodations appropriately in their classes.** While some accommodations are straightforward, others can be satisfied in multiple ways depending on course format or teaching style (e.g., CLN-Class Notes, OPA-Oral Presentation Assistance, or occasionally FLEXAD- Flexibility on Attendance and Due Dates). If your student has been approved for such accommodations, please refer to the Resources section of your Accommodate account, where there is a full list of accommodations with descriptions. For further clarification, contact SAA directly.

**Information about a disability is confidential.** Any time there are questions or concerns, please talk with the student in private outside of class time. Never comment or initiate a discussion regarding a disability in front of other students or faculty.

**Students retain the right to choose whether to disclose the specifics of their disabilities.** Nevertheless, instructors can discuss the specific issues students experience in the classroom and what strategies have worked for them in the past, as well as how the approved accommodations will help them perform in the course. Let the student know that your classroom is a safe space and that you are interested in working with them to ensure a positive learning experience.

**Not all accommodations are relevant to every class.** In some situations, a student's approved accommodations may not be relevant to your course (e.g., an accommodation granting extra time on exams will not be applicable to courses where in-class testing is not done). In these cases, it might still prove useful to meet with the student to get to know them and remove any anxiety they might have regarding their accommodation requests.

**Do you have further questions?** Visit the [SAA website,](https://www.pugetsound.edu/student-accessibility-accommodation-saa) where you can find additional information on accessibility and accommodation at Puget Sound, a description of procedures for granting accommodations, and additional information on specific accommodations. The Office of Student Accessibility and Accommodation is here to help both faculty and students. Please contact SAA as questions arise. In addition, the Office of Student Accessibility and Accommodation needs to know if there are unresolved problems or difficulties. Please do not hesitate to contact me at [pperno@pugetsound.edu.](mailto:pperno@pugetsound.edu)

# **Getting Started**

1. Go to login.pugetsound.edu and log in 2. Under "My Apps," click on "SAA Accommodate – Faculty"

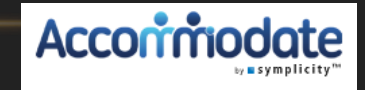

# **This is your Home page:**

### **How to contact SAA**

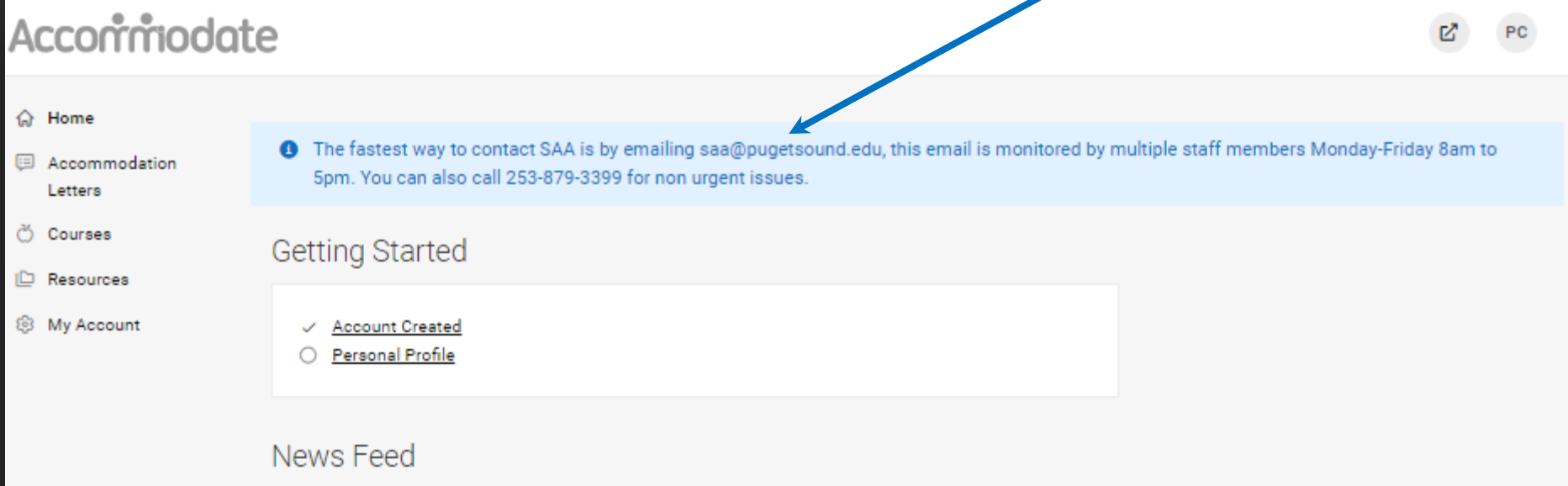

There are currently no announcements or notifications to display.

Accessibility Services Management System

Privacy Policy | Terms of Use

# **Click on the "Accommodation Letters" tab to see and sign semester request decision letters**

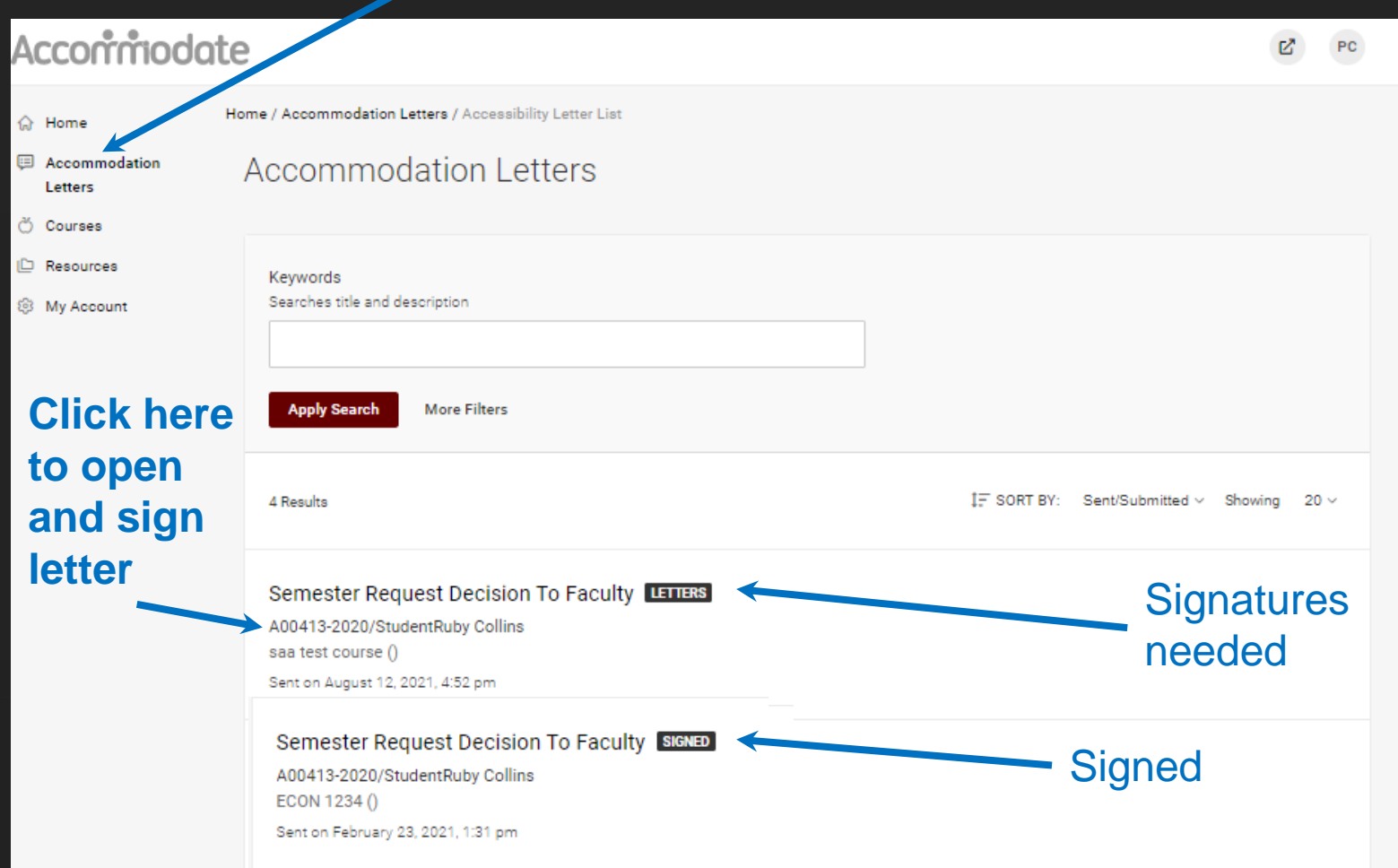

# **To sign a letter:**

### **(Once you have met with the student)**

### Accessibility Letter sent at 2019-08-05 17:01:40

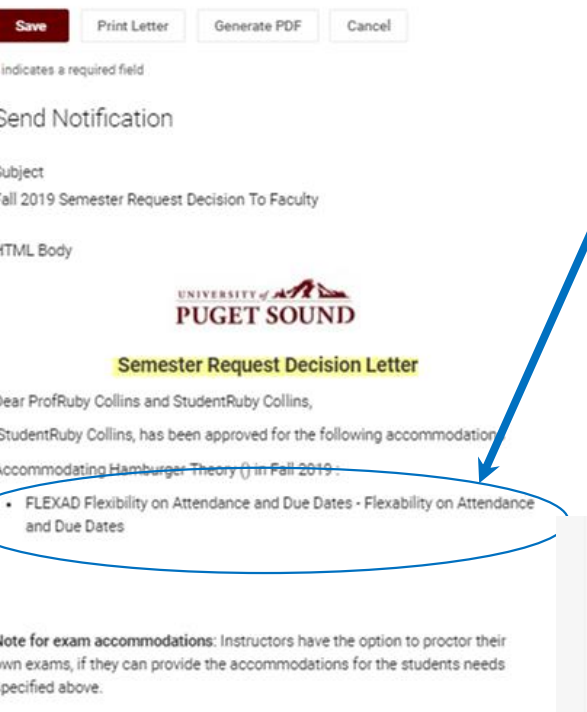

Add (optional) notes from student meeting**.** If the letter **HAS** "FLEXAD Flexibility on Attendance" here, click **YES, type your name in the signature box, complete all fields and Save.**

If the letter does **NOT** have "FLEXAD Flexibility on Attendance," click **NO, type your name in the signature box and Save.**

Sent/Submitted August 02, 2019, 2:25 pm

Recipient Signature

Professor notes from neeting with student

Is the accommo stion of FLEXAD Flexibility on Attendance and Due Dates listed at

Generate PDF

Cancel

U yes  $\circ$ titi

Your Signature \*

Please type your name then crick save below.

Print Letter

Is the accommodation of FLEXAD Flexibility on Attendance and Due Dates listed above?\*  $0$  no ves Your Signature \*

Please type your name then click save below

Professor notes from meeting with student

### **Faculty Instructions**

This student has a disability that may involve brief episodes of symptoms that could interfere with meeting due dates and attending class. Although the student is eligible to receive consideration of flexibility, as the instructor, you are asked to consider what constitutes a "reasonable" amount of flexibility. Therefore, considering your course objectives, syllabus, class activities and learning goals, please determine the amount of flexibility that will be allowed before penalties, outlined in the syllabus for all students, will be applied.

All students must keep up with the course requirements such as peer review work, completion of essays and homework, group work, projects, labs and class participation. If you cannot reach this level of engagement, then they are not well enough to take this course.

Please do not hesitate to contact me to discuss this in more detail. Peggy Perno, Director of SAA pperno@pugetsound.edu 253-879-3396

Communication requirement for an absence \*

## **Click on the "Courses" tab and select the course**

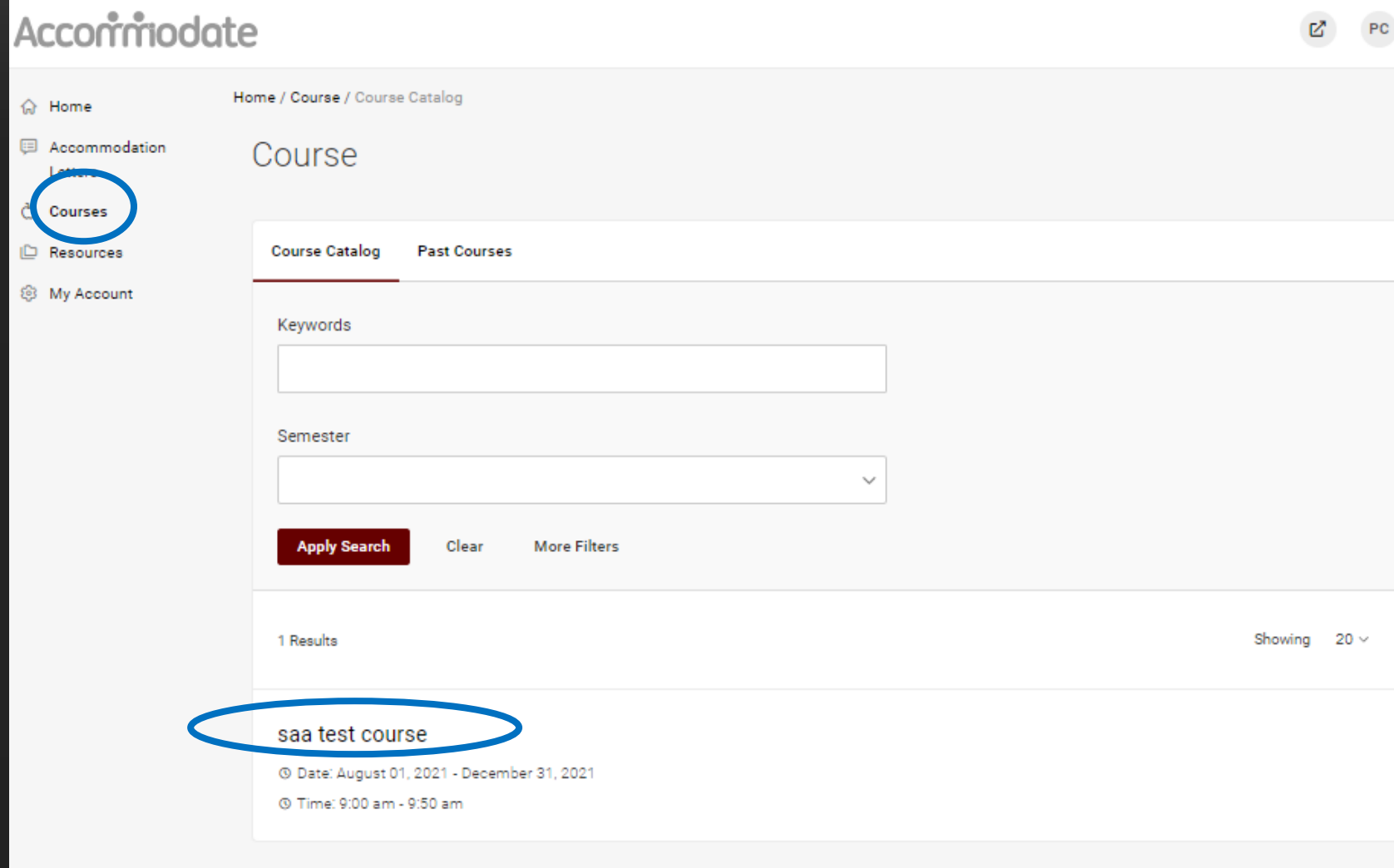

### **To see students who have approved accommodations Click on Enrolled students tab.**

![](_page_8_Picture_7.jpeg)

# **To submit exam information, click on Exam tab, then Add New Exam.**

![](_page_9_Picture_8.jpeg)

## **Exam submission**

Is this a Final Exam?

![](_page_10_Picture_33.jpeg)

 $\hat{\omega}$  $\boxplus$ ð ò

**https://community.canvaslms.com/ t5/Instructor-Guide/How-do-Imoderate-a-student-s-quiz[attempt-in-New-Quizzes/ta-p/655](https://community.canvaslms.com/t5/Instructor-Guide/How-do-I-moderate-a-student-s-quiz-attempt-in-New-Quizzes/ta-p/655)**

![](_page_10_Picture_34.jpeg)

# **Uploaded exams can be seen and edited here**

![](_page_11_Figure_1.jpeg)

Privacy Policy | Terms of Use

Accessibility Services Management System

## **Click on Alternative Test Room Bookings tab**

![](_page_12_Picture_19.jpeg)

# **To go back to course list click course details and then click cancel.**

### Acconmodate **PC** Home / Course / Course Details A Home saa test course () E Accommodation Letters ð Courses 1 **Course Details** Enrolled Students I<sup>n</sup> Resources **Alternative Test Room Bookings** Exam Course Info 8 My Account Modified:August 02, 2021, 1:41 2Cancel pm Course Title saa test course Instructors ProfRuby Collins (rcollins@pugetsound.edu) **Description** This is a course for testing and demonstrating the functionality of Accommodate.

# **Faculty Resource Tab**

![](_page_14_Picture_9.jpeg)

For more faculty resource information, go to the SAA Website: [Faculty Resources](https://www.pugetsound.edu/student-accessibility-and-accommodation/general-resources/faculty-resources)

**We are happy to schedule a Zoom meeting to demo the Faculty Module and answer any questions. Please email [saa@pugetsound.edu](mailto:saa@pugetsound.edu) for assistance. Thank you!**